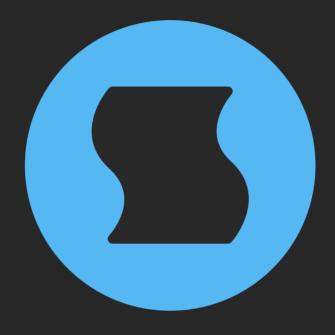

# Corrosion v2 Multi-algorithm distortion

AAX + AU + VST effect plugin for Mac/Windows/Linux Designed and developed by Sinevibes ©2017-2024

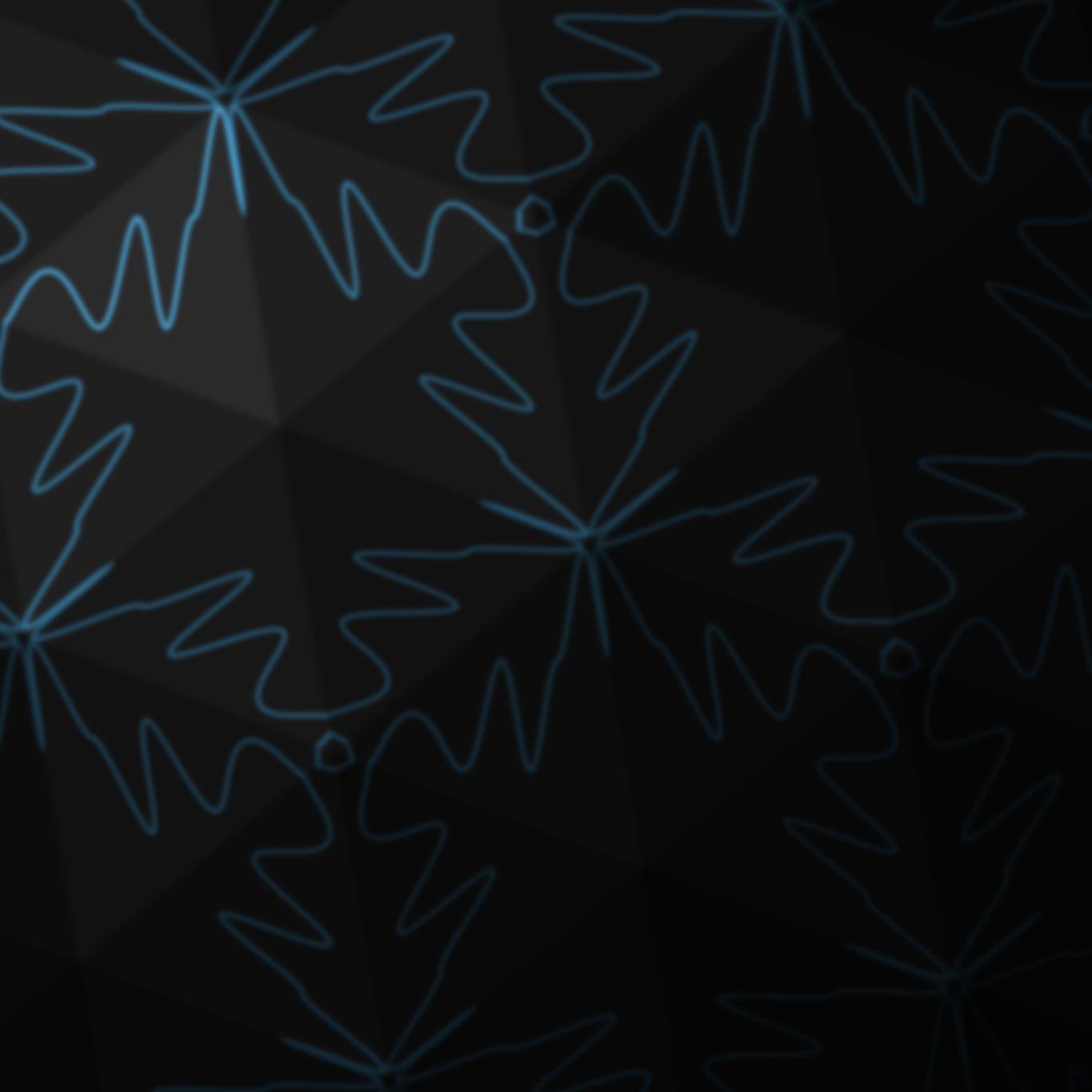

## INTRODUCTION

**Corrosion** is a multi-algorithm distortion effect plugin. It is based on a DSP engine built with 4x oversampling, which uses analog-style anti-aliasing filters for an unusually smooth but robust sound character. **Corrosion** includes a wide selection of different distortion algorithms, from classic clippers and folders to very unique curves invented at Sinevibes. Distortion gain can go up to 24 dB and has a tilt control for natural stereo width effects, plus the plugin also features an exponential gate which can be used for both for noise reduction on analog recordings - as well as more creatively to "chop" audio. With its special ability to adjust the upsampling filter's cutoff frequency and mix in the dry input signal processed via a steep high-pass filter, **Corrosion** delivers a huge variety of sophisticated distortion effects, from subtle boosting and drive all the way to dramatic waveform bending, warping and destruction - and it does so via extremely simple controls.

#### **SPECIFICATIONS**

#### **SOUND ENGINE**

- Distortion engine with 15 different algorithms and 4x oversampling
- Flexible frequency crossover capabilities with simultaneous control of distortion upsampling filter and dry signal high-pass filter
- Gain tilt control for stereo width effects
- Built-in exponential noise gate with variable threshold, attack, and release
- Lag filters on all continuous parameters for smooth, click-free adjustment
- Supports mono > mono, mono > stereo, and stereo> stereo channel configurations

#### **GRAPHIC INTERFACE**

- Color-coded graphic elements
- Consistent name, mapping, value, and unit implemented for all parameters in both graphic user interface and host control/automation
- Built-in preset management functions
- Supports window size scaling up to 200%

#### **SUPPORTED FORMATS**

- Mac: 64-bit AAX, AU, VST3 plugins for Intel and Apple Silicon processors, requires Metal graphics support and macOS 10.9 or later
- PC: 64-bit AAX, VST3 plugins for x86
   processors, requires Windows 8.1 or later
- Linux: 64-bit VST3 plugin for x86 processors,
   requires a fairly recent Linux distribution

#### **INTERFACE**

**Corrosion** features a fully vector-based interface, with color-coded elements for effective visual grouping. The plugin allows you to change its window size from 0.8x to 2x in 20% increments. The last size you set is stored in a preference file and is recalled the next time **Corrosion** is loaded.

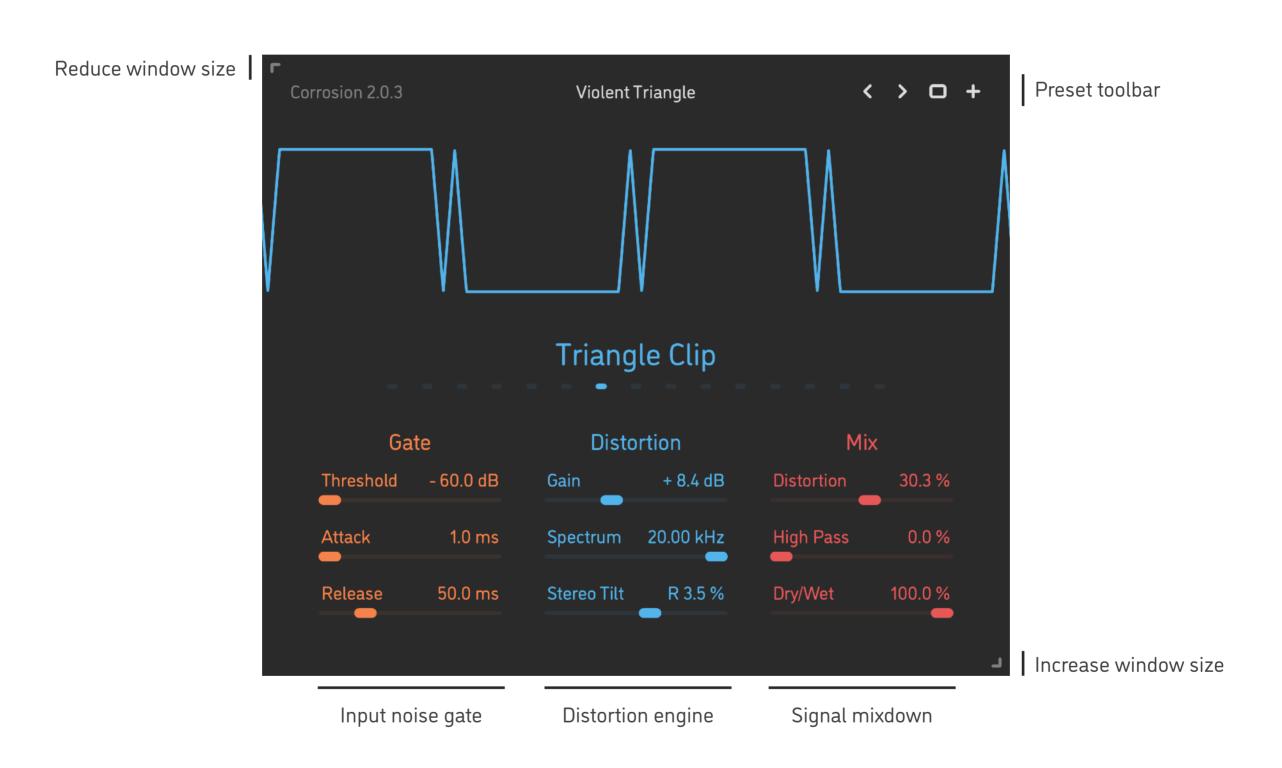

- Hold shift and drag a slider to adjust the parameter with increased resolution.
- Use option-click (Mac) or alt-click (Windows, Linux), or double-click any knob to recall its default setting.
- To fully initialize all plugin's parameters, load the preset named *Default* from the *Factory* or the *User* bank.

## **DSP DIAGRAM**

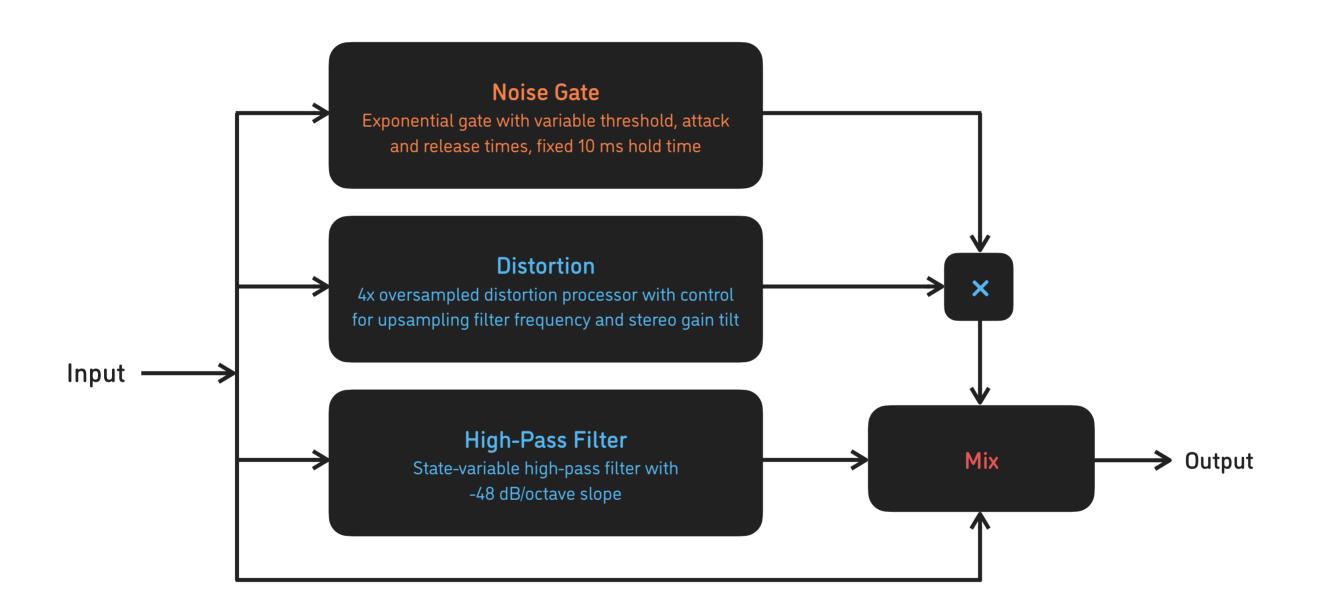

# **PARAMETERS**

| Threshold   | -60 0 dB    | Threshold level of the input noise gate                                                                                                    |
|-------------|-------------|----------------------------------------------------------------------------------------------------|
| Attack      | 1 100 ms    | Gate attack time                                                                                                    |
| Release     | 1 1000 ms   | Gate release time                                                                                                    |
| Type        |             | Select the distortion algorithm type: Exponential, Parabolic, Sine Clip, S-Curve, Soft Clip, Hard Clip, Triangle Clip, Triangle Foldback, Single Foldback, Multi Foldback, Sine Bend, Sine Foldback, Sine Shred, Binary Shred, Symmetric Warp |
| Gain        | 0 +24 dB    | Distortion gain level                                                                                                    |
| Spectrum    | 20 20000 Hz | Simultaneous adjustment of the cutoff frequency for low-pass upsampling filter in the distortion engine and the high-pass filter applied onto the dry input signal                                                                            |
| Stereo Tilt | -20 +20 %   | Gain difference between left and right channels                                                                                                    |
| Distortion  | 0 100 %     | Output level of the distortion engine                                                                                                    |
| High Pass   | 0 200 %     | Output level of the high-pass filter                                                                                                    |
| Dry/Wet     | 0 100 %     | Balance between dry input signal and the wet processed signal (the sum of the distortion engine output and the high-pass filter output)                                                                                                    |

# **ALGORITHMS**

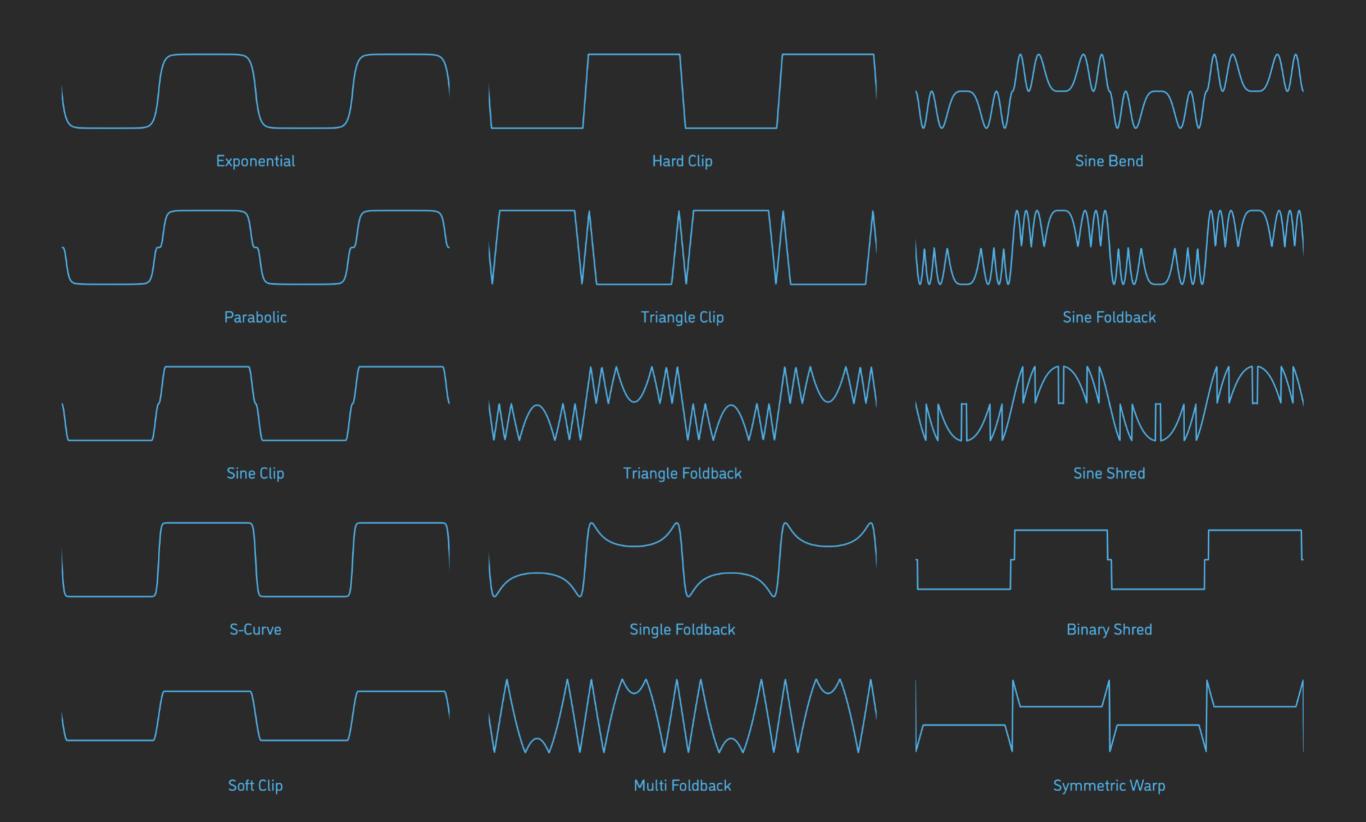

#### **PRESETS**

**Corrosion** features simple built-in functions for saving and loading presets, as well as for quickly switching between presets within the same bank. All these functions are accessed via the top toolbar.

#### Preset Name

Click the preset name at the top to show the list of presets in the current bank. Use *command-click* (Mac) or *control-click* (Windows, Linux) to reveal the actual preset file in the system file browser.

- Switch to the previous preset in the current bank. The current bank is automatically set to wherever the last preset was loaded from.
- > Switch to the next preset in the current bank.
- Show open file dialog with the list of preset banks. By default, the plugin includes two banks: *Factory* and *User*. However, you can freely create additional banks simply by creating new subfolders.
- Save current preset. Please note: due to the limitations of the typeface, you can only use latin letters when naming your presets

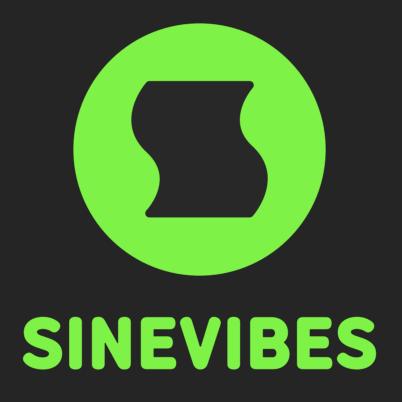

# DOWNLOADABLE SUPERPOWERS